09-018

### **A step forward in a BIM implementation in a school of industrial engineering.**

Moisés Blanco Caballero; Patricia Zulueta Pérez; Alberto Sánchez Lite; Ignacio Alonso Fernández-Coppel

Escuela de Ingenierías Industriales. Universidad de Valladolid;

This work maps out the next step for BIM implementation in a School of Engineering.

Once the three stages of our BIM methodology have been established: initiation (2nd year), development (4th year) and specialization (end-of-degree project), activities previously developed, in this new work the progress made in the development and specialization stages is presented.

In the development stage, in the subject of Technical Projects of 4th year, our BIM implementation has evolved through the generation of IPD (Delivery of Integrated Projects). By means of the IPD methodology, and following a collaborative methodology framework, the teams work together throughout the design process. Throughout the development, they evaluate the interconnection of the design with the rest of the components of the project. In our case it was the integration of the factory - as a container - and its production line - as content - by digitizing one and the other using different BIM software. In addition, the specialization stage in the end-of-degree project focused on activities concerning modelling and calculation. Our new work means a BIM 2 level immersion for further progress towards 4D and 5D BIM.

*Keywords:* Colaborative Methodology; Thecnical Projects; BIM Learning

## **Un paso adelante en la implementación de BIM en una escuela de ingenierías industriales**

Este trabajo constituye un paso más en la consolidación de una línea de trabajo relativa a la implementación de BIM en la docencia de Grado en una Escuela de Ingeniería.

Una vez afianzadas las tres fases de nuestra metodología BIM: iniciación (2º curso), desarrollo (4º curso) y especialización (Trabajos Fin de Grado), establecidas en períodos anteriores, en este nuevo trabajo se expone los avances en el proceso de desarrollo y especialización.

En la fase de desarrollo, en la asignatura de Proyectos Técnicos de 4º curso, se ha evolucionado en la generación de los IPD (Entrega de Proyectos Integrados). Mediante este sistema, y siempre bajo una metodología colaborativa, los componentes de los equipos trabajan juntos y permanecen comunicados durante todo el proceso proyectual. Durante todo el desarrollo, evalúan la interconexión del diseño con el resto de componentes del proyecto. En nuestro caso se trataba de la integración de la fábrica –como continente- y su línea de producción –como contenido- digitalizando uno y otro mediante distinto software BIM. Asimismo, en etapas de especialización mediante TFG se profundizó en el cálculo y modelado de instalaciones, y se realizó una inmersión en el Nivel 2 de BIM, adentrándonos en las dimensiones 4D y 5D.

*Palabras clave: Metodología Colaborativa; Proyectos Técnicos; Docencia en BIM* 

Correspondencia: Patricia Zulueta Pérez pzulueta@eii.uva.es:

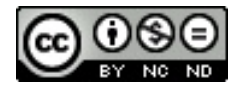

# **1. Introducción y objetivos**

La metodología BIM permite un acercamiento al mundo real en el que distintos equipos multidisciplinares colaboran en la realización del proyecto. Desde un punto de vista académico es necesario, aunque complejo, transponer el escenario real generado al aplicar un enfoque BIM en el proyecto. En este punto, la entrega integrada de proyectos (IPD) requiere de formación específica, así como contar con una adecuada metodología colaborativa (Gutierrez-Bucheli et al., 2016). Por otra parte, un estudio de casos prácticos realizado en la Universidad de Minnesota pone de manifiesto el aumento del uso de IPD, incluso en entornos educativos (American Institute of Architects [AIA], 2011).

Como indican Solnosky et al., es difícil esperar una imagen exacta de la utilización de la metodologías BIM en la práctica industrial en un entorno académico, pero es posible centrarse en el desarrollo de conocimientos especializados y habilidades que permitan a los estudiantes asimilar dicha metodología con la ayuda de un entorno colaborativo basado en la práctica y centrado en ejemplos reales (Solnosky, Parfitt, & Holland, 2015).

BIM permite una visión global del proyecto que mejore su diseño al visualizarlo desde el comienzo como un todo, necesitando y permitiendo aplicar metodologías integradas que mejoren el intercambio de datos (Lee et al., 2016), la seguridad en el diseño y la ejecución del proyecto (Tixier et al., 2017), así como el diseño de instalaciones y su gestión (Habibi, 2017, Wang & Leite, 2016).

El presente trabajo muestra un paso más en la consolidación de una línea de trabajo basada en la implementación de BIM en asignaturas de proyectos en Grados de Ingeniería Industrial. Con la ayuda de una metodología colaborativa probada con resultados positivos (Blanco, 2017, Blanco, Sánchez & García, 2015), se ha introducido al alumno en las fases de desarrollo con la generación de IPD, y en las fases de especialización profundizando en el cálculo de instalaciones y realizando una inmersión en el nivel 2 de BIM dentro del desarrollo realizado en los trabajos fin de grado (TFG).

# **2. Antecedentes y contexto académico**

Desde sus inicios, en el curso 2013-2014, la experiencia de implantación de BIM llevada a cabo en la docencia de Grado de la Escuela de Ingenierías Industriales de Valladolid ha brindado resultados en su mayoría satisfactorios, lo que ha llevado al equipo docente a continuar profundizando en su desarrollo.

Es necesario recordar que el contexto académico de implantación se divide en tres fases, la de *iniciación* en la asignatura Proyectos/oficina Técnica de segundo curso de las titulaciones de grado en Ingeniería: Mecánica, Química, Organización Industrial, Electricidad, Electrónica Industrial y Automática, y Tecnologías Industriales. Continuando con la fase de *desarrollo,*  en la asignatura "Proyectos Técnicos Industriales" de cuarto curso del grado en Ingeniería en Tecnologías Industriales. Por último, la etapa de *especialización* llevada a cabo en la realización de los trabajo fin de grado (TFG). Todas son asignaturas obligatorias, de 4,5 y 6 ECTS en los primeros casos y de 12 ECTS el TFG. Se hace esta apreciación de diferencia de créditos para constatar que, en nuestra experiencia docente, los mayores logros se obtienen en la fase de especialización, en la última etapa, la correspondiente al trabajo fin de grado, en la cual el estudiante, además de contar con más tiempo para su desarrollo, ha adquirido la mayoría de competencias propias de su formación y recibe una dirección personalizada.

Todo ello, sin menoscabo de las tareas y logros alcanzados en las otras fases que, aunque similares a los del curso anterior en cada caso, como se expone a continuación, anima a los docentes a continuar activamente en el proceso de implantación de BIM.

Asimismo, se ha concurrido de nuevo al concurso BIMTecnia, celebrado en Valladolid entre los días 16 y 22 de noviembre de 2016, con un equipo multidisciplinar compuesto por tres profesores, tres alumnos egresados de la Escuela de Ingenierías Industriales y tres alumnos de la Escuela de Arquitectura de la Universidad de Valladolid. Se elaboró, previamente al comienzo del concurso, un BIM Execution Plan (BEP) y durante los seis días de desarrollo se llevó a cabo el diseño arquitectónico, así como las instalaciones y estructura del edificio. A través de esta experiencia se pudieron llevar a la práctica los conceptos tratados en las fases de implantación antes explicadas.

#### **Figura 1: Vista exterior y sección del edificio destinado a un Centro de Salud objeto del concurso realizado por el equipo de trabajo. Fuente: elaboración propia, curso 2016/2017**

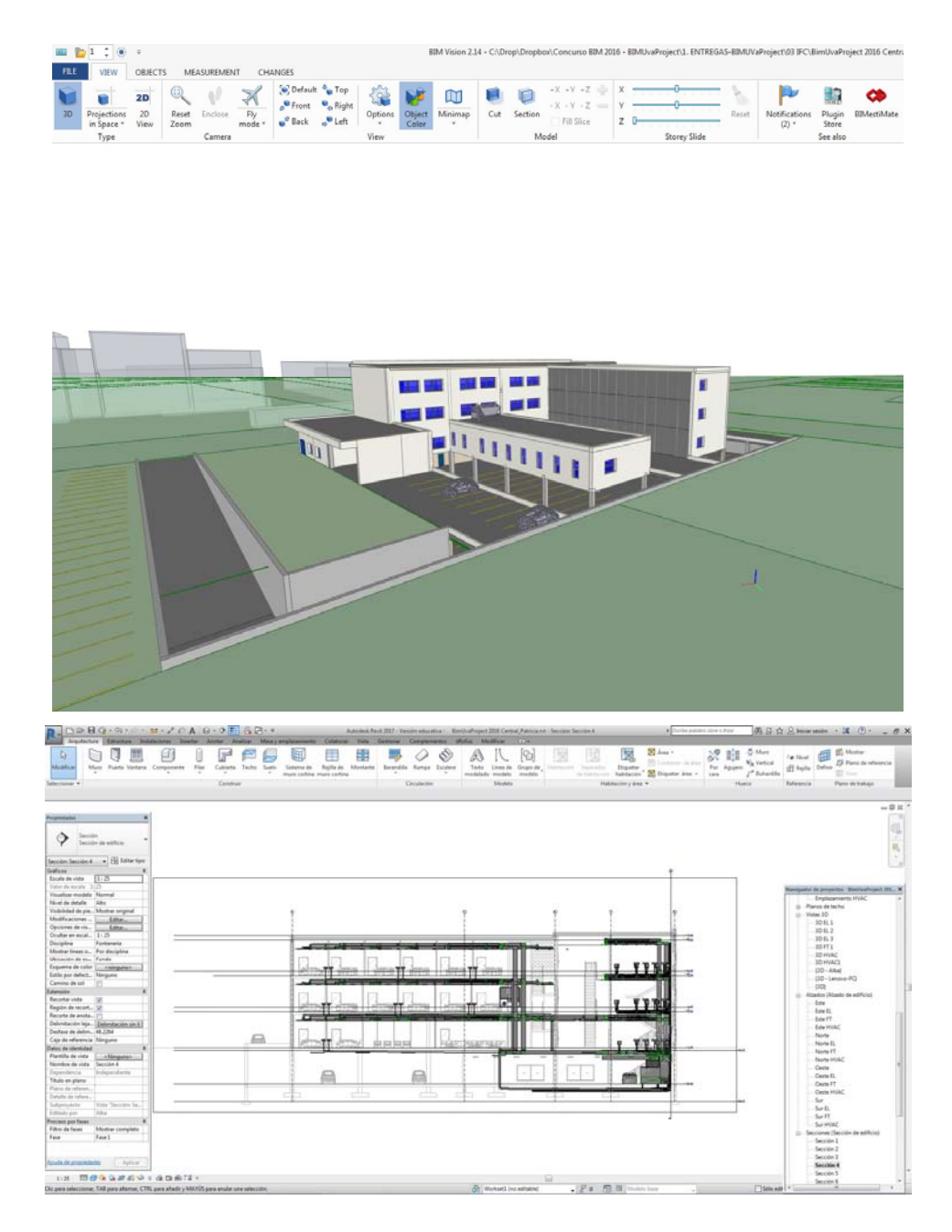

## **3. Experiencia docente en las titulaciones de Grado**

Continuando en esta nueva etapa con el proceso de consolidación del establecimiento de BIM como herramienta metodológica de innovación docente en materia de Proyectos de Ingeniería, se expone a continuación la evolución llevada a cabo en las tres fases que en cada curso académico llevamos a cabo en nuestra implantación.

### *Fase de iniciación*

Avances moderados respecto a periodos anteriores en las etapas iniciales de la implantación de BIM en asignatura Proyectos/oficina Técnica de segundo curso. Los alumnos acceden, como en períodos anteriores, con escaso o mayoritariamente nulo conocimiento de la metodología BIM.

Sin embargo, resulta obligado destacar que se aprecian cambios significativos, respecto al curso anterior 2015-2016, en cuanto al número de alumnos que, voluntariamente, eligen este método de trabajo para el desarrollo de su proyecto en equipo, lo cual, según manifiestan los propios estudiantes, se debe a la existencia de una comunicación verbal de alumnos de cursos anteriores que transmiten, una vez concluido el curso, su satisfacción con los resultados obtenidos. En el curso actual, 2016-2017, se ha alcanzado en varios grupos de la asignatura de Proyecto/Oficina Técnica de los diferentes Grados, un 100% de alumnado que opta por el método BIM para la realización del proyecto, lo cual nos sitúa más cerca de alcanzar uno de nuestros objetivos que consiste en consolidar BIM, a corto plazo, como única opción de trabajo.

El proyecto desarrollado en la citada asignatura común a todos los grados consistía en una "Nave de talleres y laboratorios de apoyo docente a la Escuela de Ingenierías Industriales de la Universidad de Valladolid". Bajo las premisas de un entorno colaborativo se trabajó con equipos de dos personas y se utilizó el programa REVIT de Autodesk, en su versión 2016, permitiendo llevar a cabo el modelado geométrico paramétrico y realizando una cierta inmersión en el modelado de instalaciones mediante REVIT MEP. Igual que en periodos anteriores se trabajó con proyectos vinculados para la compartición del proyecto.

#### **Figura 2: Vistas exteriores de la Nave de apoyo docente proyectada por un equipo de trabajo Fuente: elaboración propia, curso 2015/2016**

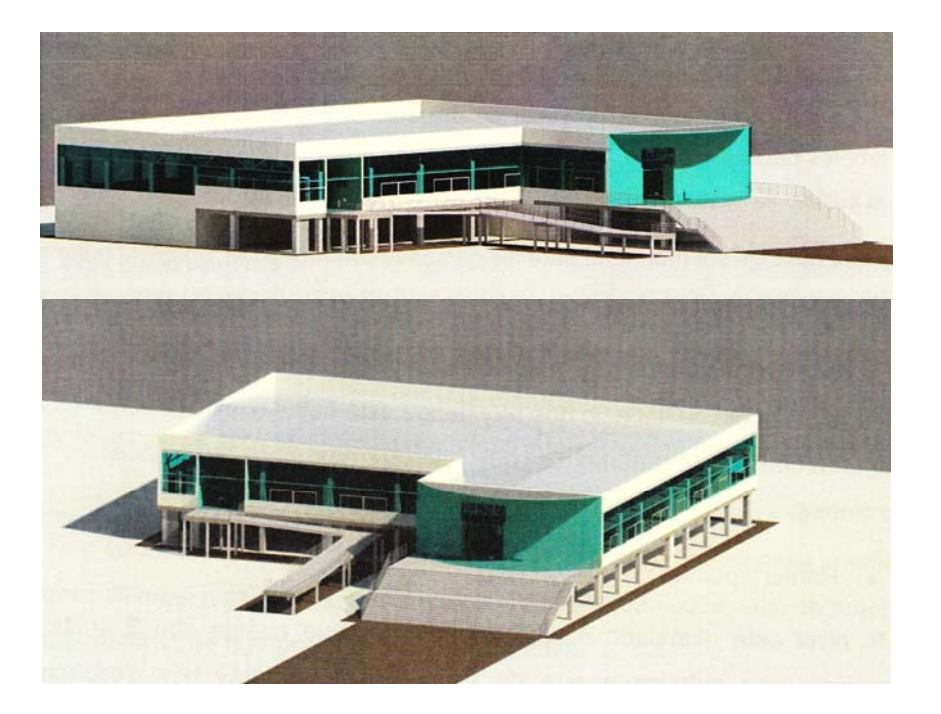

Como se ha comentado antes, los resultados fueron mayoritariamente favorables.

## *Fase de desarrollo*

Se han apreciado avances notables en la fase de desarrollo de BIM en la asignatura de Proyectos Técnicos Industriales, principalmente en el trabajo colaborativo remoto a través de la nube mediante un archivo central y copias locales, obteniendo de esta manera un mayor rendimiento de su trabajo.

El trabajo llevado a cabo durante el curso consistió en una Nave de fabricación y montaje de bicicletas. Se llevó a cabo el proyecto conjunto de "continente-contenido" propio de una instalación industrial, integrando un proceso de fabricación en la planta industrial.

#### **Figura 3: Vistas de la Nave para la fabricación y montaje de bicicletas: exterior, estructura, instalaciones, proyectada por un equipo de trabajo. Fuente: elaboración propia, curso 2015/2016**

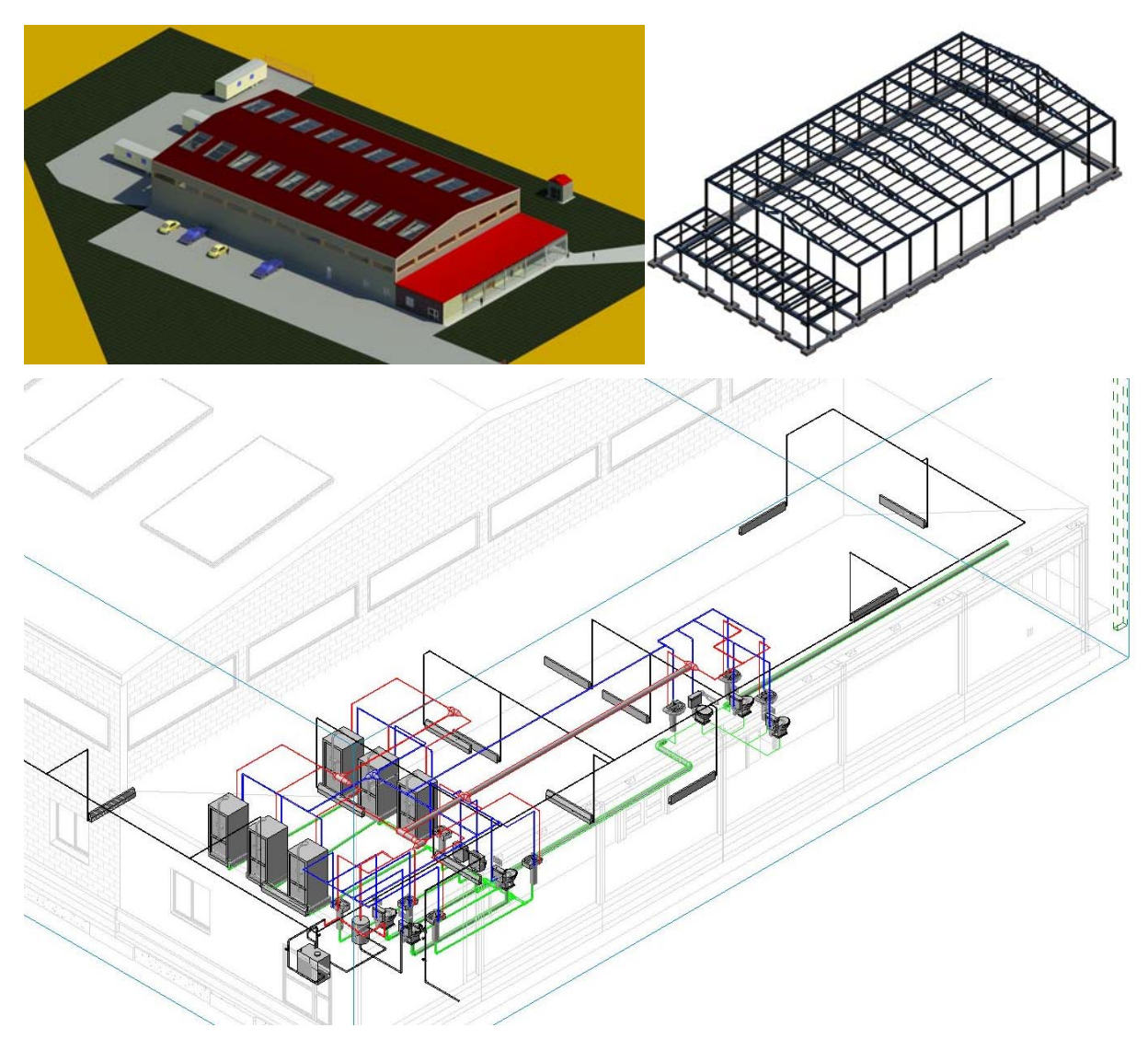

En esta nueva etapa se ha hecho especial hincapié en la filosofía de trabajo en equipo inherente al método de la entrega integrada de proyectos (IPD), cuya intención principal es la utilización de la habilidad colectiva del equipo para aumentar la eficiencia general

Frente al método más clásico llevado a cabo para la entrega de Proyectos Técnicos – diseño, licitación, construcción- surgió IPD como una filosofía de trabajo en equipo que optimizaba los recursos materiales, humanos y de tiempo. Basado en la ingeniería concurrente, IPD se engloba en el concepto Lean thinking, más concretamente Lean manufacturing, y específicamente Lean construction, integrando a todos los agentes del proyecto en un proceso colaborativo que aprovecha las destrezas de todos los participantes para perfeccionar los resultados reduciendo el consumo y llegando a altas cotas de eficacia.

Mediante la metodología de IPD*,* de la que forma parte BIM, los componentes del grupo, independientemente de su localización física, utilizan software de gestión de datos ubicados en un almacenamiento compartido, accediendo a los mismos en tiempo real.

En este sentido, los principios del IPD en los que se fundamenta BIM, se ajustan perfectamente a las bases de la metodología colaborativa llevada a cabo por el equipo docente. Se trata, entre otros, de principios de respecto, confianza, logros conjuntos frente a los particulares, participación de todos los componentes del equipo en etapas tempranas, planificación y programación, comunicación y coordinación.

### *Fase de especialización*

En esta fase de la implantación, correspondiente a los trabajos fin de grado específicos de la metodología BIM, es en la que mejores resultados se han obtenido en relación no solo al modelo 3D BIM, compuesto a su vez por la suma de los modelos arquitectónico, estructural y de instalaciones, sino al apartado de gestión de proyectos en BIM, adentrándonos en las dimensiones 4D y 5D de planificación, organización y control de costes. De los mismos comentaremos a continuación los resultados de los más significativos.

Sobre los avances en el modelado y cálculo de instalaciones, tras avanzar en periodos anteriores principalmente en el campo de las instalaciones térmicas, en esta nuevo trabajo que exponemos, se ha trabajado sobre la aplicación de la metodología BIM al modelado y cálculo de instalaciones eléctricas de un Taller de fabricación con máquinas herramientas. Se han utilizado los programas Revit y Magicad (tras un proceso de adaptación a la normativa española vigente), totalmente integrado en Revit y que dispone de una extensa base de datos de productos reales junto a opciones de personalización. En ambos casos se han utilizado licencias educativas.

## **Figura 4: Vista interior de la nave proyectada. Fuente: elaboración propia, curso 2015/2016**

![](_page_5_Picture_8.jpeg)

El diseño eléctrico, al igual que el resto de sistemas MEP, se ha beneficiado ampliamente de la llegada del BIM, si bien aún quedan muchas dificultades que superar para poder contar con una herramienta de cálculo perfectamente integrada y completamente funcional. Se echa en falta, por poner un ejemplo, aplicaciones competentes para la creación completa y real de esquemas unifilares, Revit no los crea y Magicad está muy limitado en este aspecto. Por tanto, parece razonable concluir que el uso de BIM para el cálculo de instalaciones eléctricas debe convivir, en ciertos aspectos, con el cálculo tradicional.

Actualmente, el equipo docente ha adquirido licencias educativas del programa BIM de instalaciones DDS-CAD para futuras aplicaciones.

![](_page_6_Figure_3.jpeg)

### **Figura 5: Plano de instalación eléctrica de la nave proyectada. Fuente: elaboración propia, curso 2015/2016**

En otro de los trabajos fin de grado llevado a cabo, a nuestro modelo 3D le añadimos la variable "tiempo" con lo cual conseguimos hacer una incursión en la dimensión 4D de BIM. Versaba el trabajo sobre la simulación de las diferentes fases que se llevan a cabo en la remodelación de una edificación existente mediante tecnología, procesos y metodología BIM. Era el primer caso de intervención sobre una edificación existente, pues siempre se había trabajado sobre proyectos de instalaciones industriales de nueva planta.

Se trataba de un pequeño edificio con cerca de 80 años de historia, el cual se construyó en la localidad de Venta de Baños (Palencia) enmarcado en el recinto industrial delimitado por la Azucarera de Castilla, la cual desarrolló su actividad en la citada localidad entre los años 1940 y 1996. Declarado edificio de interés cultural y arquitectónico, junto con unas escuelas aledañas en desuso pertenecientes a la corriente de la Bauhaus, se trata de un edificio perteneciente a un conjunto industrial por lo cual se realiza este trabajo fin de grado con metodología BIM bajo el punto de vista de la ingeniería, como punto de partida para intentar proponer ante la administración una rehabilitación total del mismo.

Para la elaboración de este trabajo se partió, en primer lugar, de una exhaustiva toma de datos en campo para proceder al levantamiento de la edificación puesto que no existían planos de la misma. Se procedió a continuación a elaborar un primer modelo 3D de la situación actual del citado edificio para, a lo largo del desarrollo, realizar una serie de derribos y reformas y obtener así un nuevo modelo rehabilitado, procediendo entonces a la actualización de las instalaciones. Todo ello, aplicando tecnología BIM desde las plataformas Autodesk Revit y Cype MEP. Para llevar a cabo el trabajo por fases, se fue gestionado el modelo 3D generado con Revit incluyendo en el mismo los diferentes estados: e*xistente, derribos y demoliciones, fase final.* De la gestión correcta de estas fases y de su adecuada utilización a la hora de la creación y modificación del modelo depende en su mayor parte el éxito de este sistema de trabajo.

De esta manera se llegó a establecer todos y cada uno de los cambios existentes entre las etapas diferenciadas, con lo que nos adentramos en la dimensión 4D del sistema BIM a través las variaciones del modelo a lo largo del tiempo.

### .**Figura 6: Fotografía exterior del edificio previo a su remodelación y vista renderizada. .Fuente: elaboración propia, curso 2015/2016**

![](_page_7_Picture_4.jpeg)

**Figura 7: Instalaciones: agua fría y caliente, geotermia. Fuente: elaboración propia, curso 2015/2016** 

![](_page_7_Figure_6.jpeg)

#### **Figura 8: Cálculo de cargas térmicas, informe de cargas (fragmento). Fuente: elaboración propia, curso 2015/2016**

![](_page_8_Picture_71.jpeg)

En otro de los casos más reseñables, se llevó a cabo un trabajo fin de grado basándonos en un edificio real en el que se se gestionó tanto el control de obra como los costes de un proyecto singular en un entorno BIM.

El edificio elegido era un Centro Cívico situado en Valladolid, y era en cierto modo emblemático y de una elevada complejidad. Su proyecto, en 1990, resultó ganador de un concurso de arquitectura y en 2003 fue objeto de una ampliación con la ejecución de un ala nueva para albergar un teatro.

Tras obtener un modelo 3D del edificio mediante el uso de Revit de Autodesk a partir de la documentación 2D existente, se continuó con el cálculo del presupuesto del mismo a través del software Arquímedes de CYPE generando a su vez un diagrama de tiempos y actividades. Todo el proceso se llevó a cabo sin abandonar en ningún momento una metodología de trabajo BIM. Por último, resultó necesario emplear un tercer software, MS Project, con el fin de transvasar información hasta Navisworks de Autodesk mediante el cual se pudo realizar una simulación de la construcción del edificio en la que participarán tanto los datos relativos a los tiempos como a los costes.

#### **Figura 9: Vista exterior-interior del edificio. Fuente: elaboración propia, curso 2015/2016**

![](_page_8_Picture_7.jpeg)

En este trabajo, se intentó ir más allá del Nivel 1 de implementación de BIM, orientado a objetos, para adentrarnos en el Nivel 2. En el mismo, además de combinar y compartir toda la información se introducen en el modelo los parámetros temporales 4D y de costes 5D.

En cuanto al proceso, la conexión Revit con Arquímedes es automática y se lleva a cabo mediante un complemento de CYPE para Revit encargado de establecer la relación directa de las mediciones del modelo 3D con un presupuesto de Arquímedes.

Para llevar a cabo el control de obra es imprescindible contar con un Diagrama de Gantt, herramienta gráfica que ilustra un calendario del proyecto, donde la longitud de cada barra representa la duración de la actividad correspondiente y en la que se muestran las relaciones de dependencia entre tareas.

Para la adecuada gestión del presupuesto y del control de obra dentro del proceso BIM se utilizó el software Navisworks, el cual permite crear una simulación en 3D de la construcción de la obra a la vez que tiene en cuenta los costes y el tiempo. Sin embargo, el problema se presentó a la hora de comprobar los formatos que soporta cada plataforma. En este caso la opción más sencilla para trabajar con Navisworks resulto ser un archivo de tipo (.mpp) del software MS Project. que actúa como punto de unión entre Arquímedes y Navisworks. De esta forma se logra que a la hora de realizar la simulación, se tenga a disposición toda la información relativa al presupuesto y los tiempos de ejecución, para controlar las fechas de las diferentes tareas y el coste que conlleva cada una de ellas.

### **Figura 10: Imagen puntual de la simulación en Navisworks. Fuente: elaboración propia, curso 2015/2016**

![](_page_9_Figure_6.jpeg)

Una vez que se tienen enlazadas las tareas de construcción es momento de simular la construcción de la obra. En caso de contar con las fechas reales de fabricación, además de las planeadas, Navisworks permite comparar de forma visual cuales son las diferencias entre ambas o bien cualquiera de las dos por separado. Esto puede ser muy útil para la persona encargada de gestionar el proyecto, el BIM Manager, ya que de una forma muy intuitiva puede ver donde se producen los cuellos de botella en la construcción y tomar así las decisiones pertinentes siempre en etapas previas a su construcción.

# **4. Conclusiones**

Entre los objetivos que figuran en el RD 1393/2007, de 29 de octubre, relativos al Título de Grado en Ingeniería en Tecnologías Industriales, podemos leer lo siguiente:

El título de Grado en Ingeniería en tecnologías Industriales está orientado a proporcionar al egresado un amplio conocimiento de materias básicas y científicotecnológicas que le dote de una gran versatilidad para adaptarse a nuevas situaciones y afrontar los avances tecnológicos en la industria orientados a la mejora de sus productos, procesos y servicios*.* 

El equipo de docentes que estamos llevando a cabo esta experiencia, tenemos la fuerte convicción de que el introducir la metodología BIM como herramienta de innovación educativa en un entorno colaborativo en las enseñanzas de grado, ayudará en gran medida a la consecución, entre otros, de los citados objetivos.

Como línea futura se establece la idea de realizar en la siguiente etapa de la implantación un proyecto industrial completo en BIM, con el desarrollo exhaustivo de todos los componentes del proyecto dividiéndolo en subproyectos y con trabajo en la nube a través de diversos actores. Serviría asimismo para crear un fuerte equipo de trabajo, trabajando en la misma o diferente localización, que tendría preparación tanto en el desarrollo de un modelo 3D BIM (Diseño, modelado, estructuras e instalaciones) como en 4D (tiempos) 5D (costos) e incluso 6D (sostenibilidad). Además, nos daría la oportunidad de obtener resultados visibles en los concursos internacionales BIM, en cuyas dos últimas ediciones hemos participado.

# **5. Referencias**

- Blanco M., Sanchez A. & Garcia M. (2015). Learning System for Engineering Projects. 19th International Congress on Project Management and Engineering Granada, 15-17th July 2015
- Blanco M., Zulueta P., Alonso I. & Sánchez A. (2017). Implantación del BIM en la asignatura Proyectos Técnicos Industriales – Grado en Ingeniería en Tecnologías Industriales – Universidad de Valladolid. En Ayuso, J. L., Yagüe, J. L., Capuz-Rizo, S. (Eds.) *Project Management and Engineering Research. AEIPRO 2016. Lecture Notes in Management and Industrial Engineering. Springer International Publishing AG*. ISBN978-3-319-51858-9. Series ISSN 2198-0772.
- Gutierrez-Bucheli L.A., Mayorga M.C., Londoño-Acevedo M.C. & Ponz-Tienda J.L. (2016). BIM and IPD as vehicle in the teaching and learning process of project delivery in civil engineering. *ICERI2016 Proceedings*, 192-201. ISBN: 978-84-617-5895-1, ISSN: 2340-1095, doi: 10.21125/iceri.2016.1043
- Habibi S. (2017). Micro-climatization and real-time digitalization effects on energy efficiency based on user behavior. *Building and Environment, 114*, 410-428, ISSN 0360-1323, http://doi.org/10.1016/j.buildenv.2016.12.039
- IPD Case Studies 2011 American Institute of Architecs AIA Minnesota, School of Architecture –University of Minnesota. http://www.spawglass.com/projectfiles/F1\_AIA\_IPD\_SpawGlass\_February\_2011.pdf (utimo acceso 20/04/2017)
- Lee Y.C., Eastman C.M., Solihin W. & See R. (2016). Modularized rule-based validation of a BIM model pertaining to model views*. Automation in Construction, 63*, 1-11.
- Solnosky R., Parfitt K. & Holland R. (2015). Delivery methods for a multi-disciplinary architectural engineering capstone design course. *Architectural Engineering and Design Management, 11* . Iss. 4,2015.
- Tixier A.J.P., Hallowell M.R., Rajagopalan B. & Bowman D. (2017). Construction Safety Clash Detection: Identifying Safety Incompatibilities among Fundamental Attributes using Data Mining. *Automation in Construction, 74.* 39-54.

Wang L., Leite F. (2016). Process Knowledge Capture in BIM-Based Mechanical, Electrical, and Plumbing Design Coordination Meetings. *Journal of computing in civil engineering 30, 2* DOI: 10.1061/(ASCE)CP.1943-5487.0000484 2016